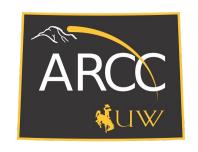

# ARCC: Advanced Research Computing Center What are the core workflow elements?

#### Prerequisites:

You've watched the 'Intro to ARCC Services' and 'Intro to HPC Clusters' videos.

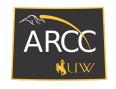

## Workflow: Pipeline

Sequence of steps which you will work through from the start to the end of your project.

Typically a pattern you will repeat over and over.

How do you perform and implement your workflow?

The choice is yours.

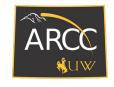

## **Core Elements**

The core elements we will introduce are:

- Getting your data on/off the cluster.
- Setting up your environment to be able to perform your research.
- Running and submitting your jobs on the cluster.

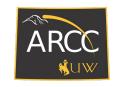

## Getting your data on/off the cluster:

Where are you storing it?

#### Alcova:

- Linux/Mac platform: SMB
- Windows: file explorer
- Within a browser: Globus

On the cluster: /home, /project and/or /gscratch folders:

<u>Data/File Transfer Tools</u>: scp, sftp, or rsync

### Other Options:

Command line: wget, or git pull to retrieve your data.

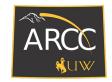

## **Setting up your environment:**

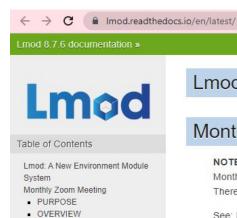

- Lmod Web Sites
- Introduction to I mod
- Installing Lmod
- Advanced Topics
- Internal Structure of I mod
- Topics yet to be written

Indices and tables

Next topic

#### Lmod: A New Environment Module System

#### Monthly Zoom Meeting

NOTE Lmod is holding Monthly Zoom meeting to discuss various topics. Typically it is the first Tuesday of the Month at 9:30 U.S. Central (which is 14:30 UTC or 15:30 UTC in the winter months). Beginners are welcome. There is always a Q/A session at the beginning. Topic announcements are sent to the Lmod mailing list.

See: https://github.com/TACC/Lmod/wiki for details.

#### PURPOSE

Lmod is a Lua based module system that easily handles the MODULEPATH Hierarchical problem. Environment Modules provide a convenient way to dynamically change the users' environment through modulefiles. This includes easily adding or removing directories to the PATH environment variable. Modulefiles for Library packages provide environment variables that specify where the library and header files can be found.

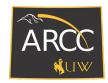

## Setting up your environment: Wiki: LMOD

```
[@tlog1 ~]$ module spider r
 r:
    Versions:
        r/3.4.4
       r/3.5.0-pv27
       r/3.5.0
       r/3.5.1s
       r/3.5.2-py27
       r/3.5.2
       r/3.5.3-pv27
       r/3.5.3
        r/3.6.1-intel
        r/3.6.1-py27
        r/3.6.1
       r/4.0.0-py27
        r/4.0.2-intel
        r/4.0.2-py27
        r/4.0.5-pv27
```

```
[@tlog1 ~]$ module spider r/4.0.2-py27

r: r/4.0.2-py27

You will need to load all module(s) on any one of the lines below before the "r/4.0.2-py27" module is available to load.

swset/2018.05 gcc/7.3.0
```

```
[@tlog1 ~]$ module load gcc/7.3.0 r/4.0.2-py27
[@tlog1 ~]$ R --version
R version 4.0.2 (2020-06-22) -- "Taking Off Again"
Copyright (C) 2020 The R Foundation for Statistical Computing
Platform: x86_64-pc-linux-gnu (64-bit)
```

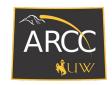

## Running and submitting your job to the cluster:

- 1. Allocates access to appropriate computer nodes specific to your requests.
- 2. Framework for starting, executing, monitoring, and even canceling your jobs.
- 3. Queue management and job state notification.

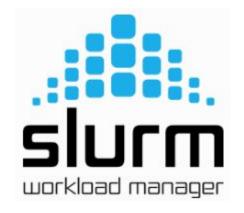

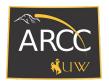

## Wiki: Slurm Workload Manager:

#### Interactive Session

Do NOT run applications on the login nodes.

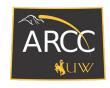

## Summary

Three core elements that you will need to consider within your workflow:

- Getting your data on/off the cluster.
- Setting up your environment to be able to perform your research.
- Submitting your job to the cluster.

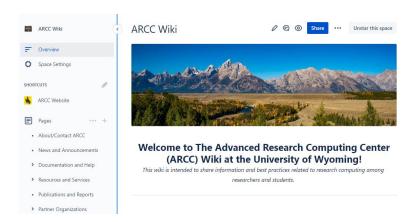